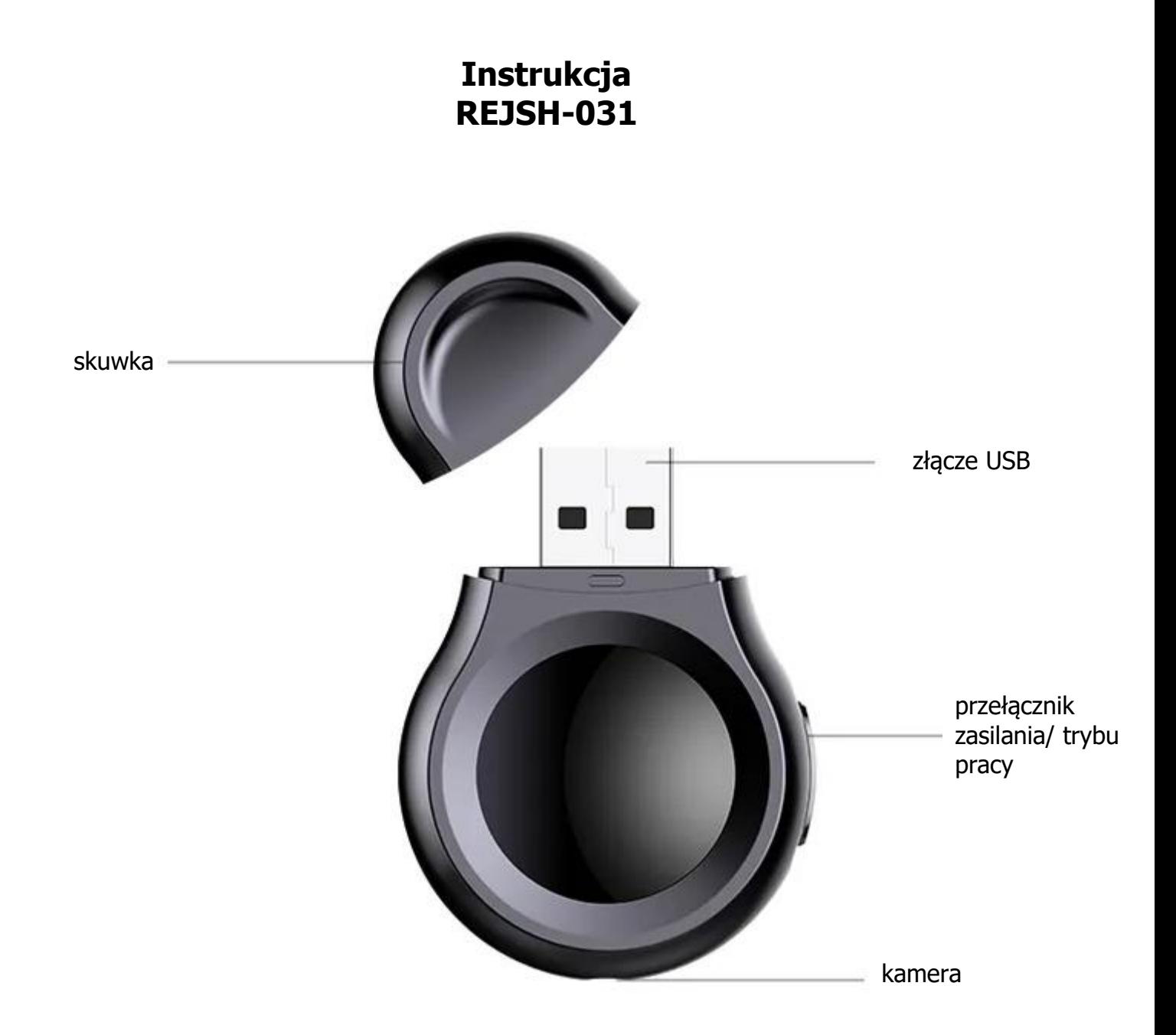

### **Włączenie/wyłączenie**

Aby włączyć / wyłączyć urządzenie należy przestawić przełącznik zasilania zgodnie z rysunkiem (pozycja górna dyktafon, pozycja środkowa video, dolna wyłączony). Wskaźnik mignie powoli 3 razy na niebiesko (zapis dźwięku) lub czerwono (zapis video) i nagrywanie rozpocznie się.

### **Ładowanie**

Może odbywać się z portu USB komputera lub za pomocą sieciowej ładowarki USB gdy urządzenie jest wyłączone. Czerwony wskaźnik LED miga podczas ładowania. Po naładowaniu zapali się niebieski wskaźnik na stałe. Cały proces trwa do 4 h (w zależności od zastosowanej ładowarki). Nie zaleca się stosowania szybkich ładowarek ponieważ mogą uszkodzić urządzenie.

## **Podłączenie do PC**

W celu zgrania wszystkich plików należy podłączyć rejestrator do komputera w momencie, gdy jest wyłączony. Wtedy pojawi się jako dodatkowy dysk i będzie można przejrzeć zawartość pamięci. Przy odłączaniu należy najpierw odłączyć go programowo (ikoną w tray'u), a dopiero potem fizycznie od komputera.

# **Konfiguracja**

W celu ustawienia daty i czasu należy edytować plik o nazwie TIME.txt w głównym folderze urządzenia. W jego zawartości należy wpisać datę i godzinę w formacie:

## **2020-05-23,14:59:59**

Resztę parametrów ustawiamy w pliku SETTINGS.txt:

## **1080P:0 RECYCLE:1 MOTION:0 TIME:1 FILETIME:5**

Kolejno od lewej:

- jakość zapisu video (0 1080P, 1 720P, 2 480P)
- włączenie (1), wyłączenie (0) nadpisywania (RECYCLE)
- włączenie (1), wyłączenie (0) detekcji ruchu (MOTION)
- włączenie (1), wyłączenie (0) stempla czasowego na nagraniu (TIME)
- ustawienie podziału plików 1-15 minut (FILETIME)

## **Reset**

W razie problemów z działaniem urządzenia należy zgrać z jego pamięci wszystkie pliki, a następnie sformatować urządzenie (FAT32).